# **Packet Tracer : dépannage d'une implémentation de VLAN, scénario 2**

# **Topologie**

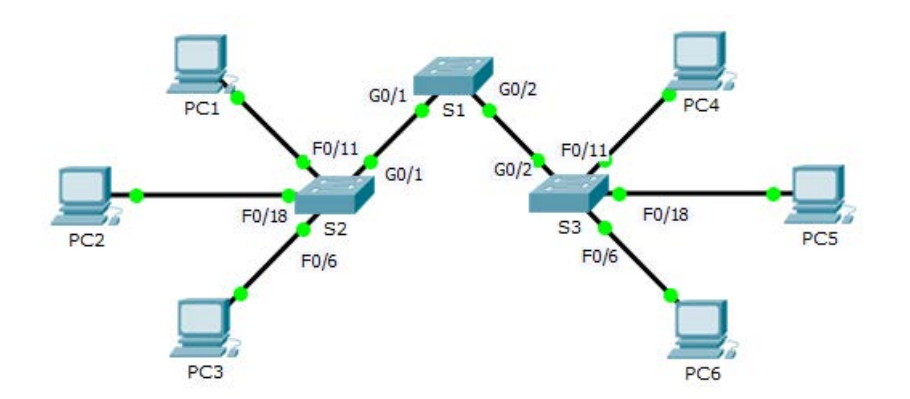

# **Table d'adressage**

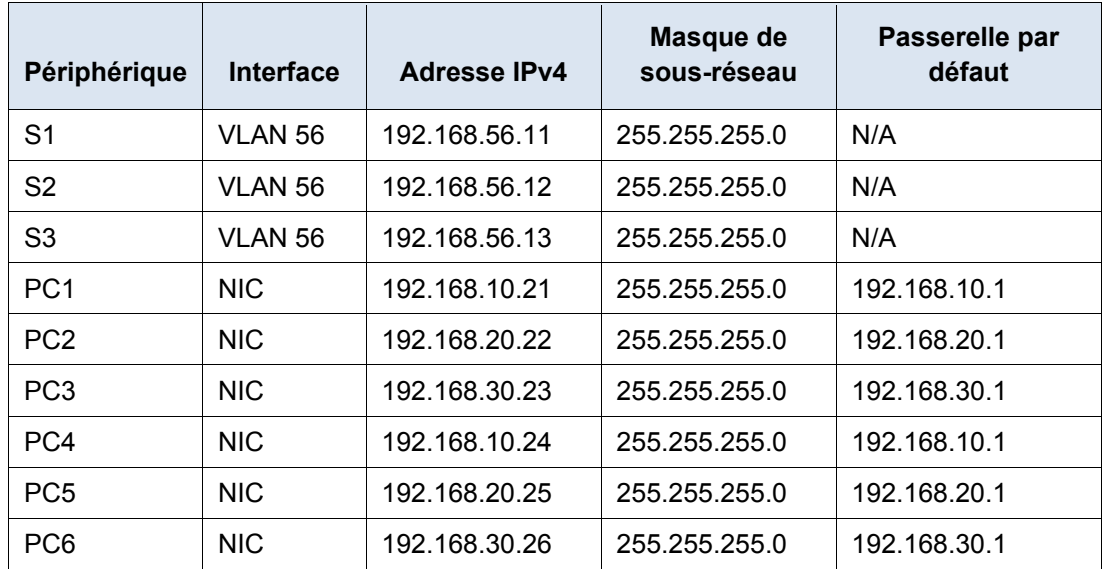

# **Attribution des VLAN et des ports**

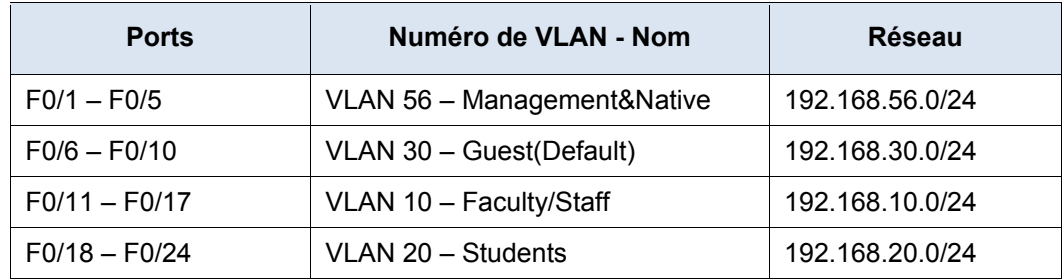

#### **Objectifs**

- **Partie 1 : recherche et résolution des erreurs réseau**
- **Partie 2 : documentation des corrections apportées au réseau**
- **Partie 3 : implémentation de solution et test de la connectivité**

#### **Contexte**

Dans cet exercice, vous allez dépanner un environnement de VLAN mal configuré. Le réseau initial comprend des erreurs. Votre objectif est de localiser et de corriger les erreurs dans les configurations et d'établir une connectivité de bout en bout. Votre configuration finale doit correspondre au diagramme de topologie et à la table d'adressage. Le VLAN natif pour cette topologie est le VLAN 56.

# **Partie 1 : Identification et documentation des problèmes liés au réseau**

Utilisez la topologie, la table d'adressage, la table d'attribution des VLAN et des ports, ainsi que vos connaissances en matière de VLAN et de trunking pour détecter les problèmes du réseau. Complétez le **tableau de documentation** indiquant les problèmes détectés et les solutions potentielles.

#### **Documentation**

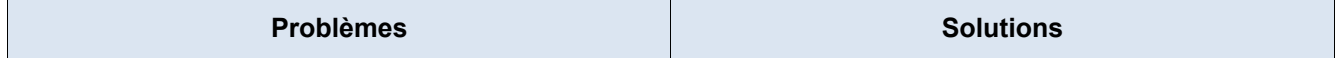

### **Partie 2 : Mise en oeuvre de la solution et test de la connectivité**

Vérifiez que les PC du même VLAN peuvent désormais s'envoyer mutuellement des requêtes ping. Si ce n'est pas le cas, continuez le dépannage.

#### **Suggestion de barème de notation**

Packet Tracer est noté sur 70 points. La documentation dans la Partie 2, Étape 3 vaut 30 points.